## **Como configurar curva ABC na rotina 506?**

Para configurar curva ABC na rotina **506**, realize os procedimentos abaixo:

1) Acesse rotina **506 - Atualização Mensal**;

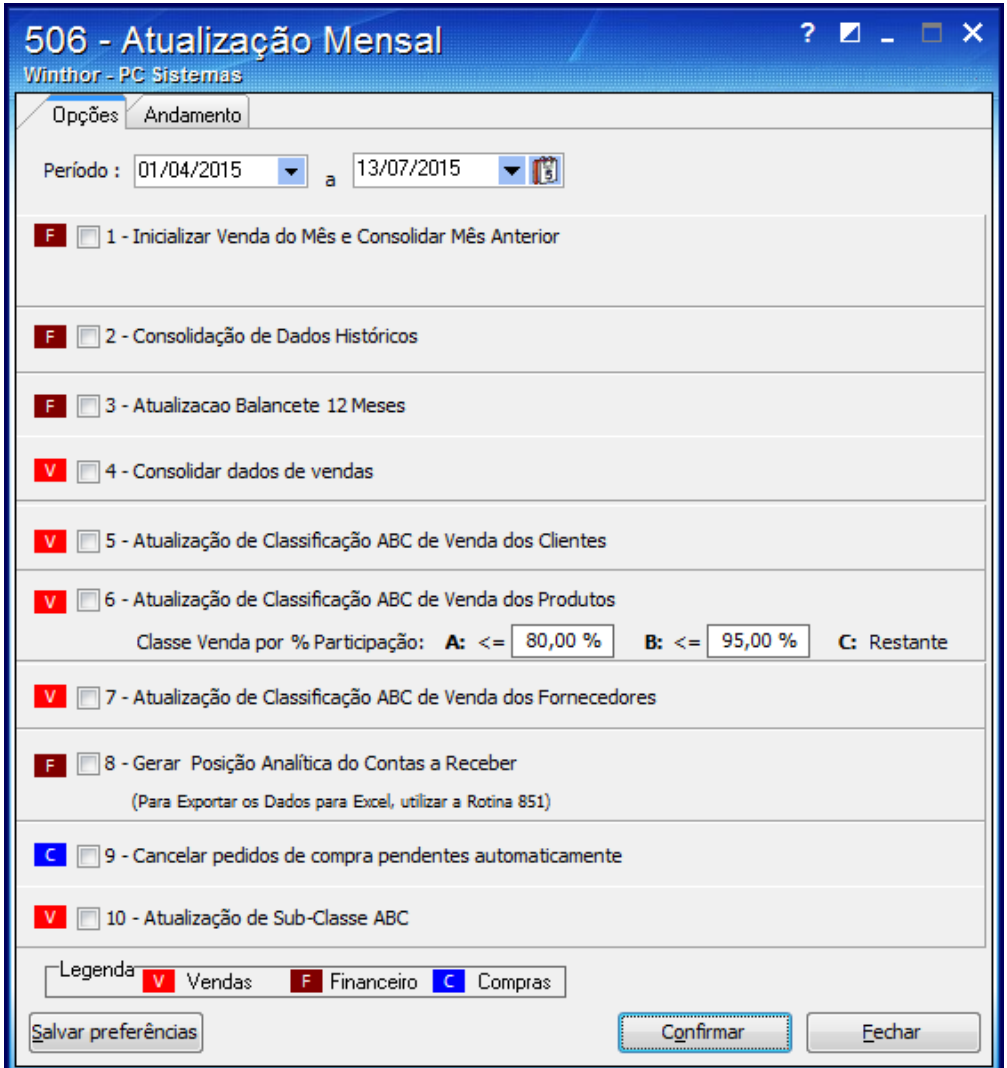

2) Preencha os campos da opção **6 - Atualização de Classificação ABC de Venda dos Produtos**;

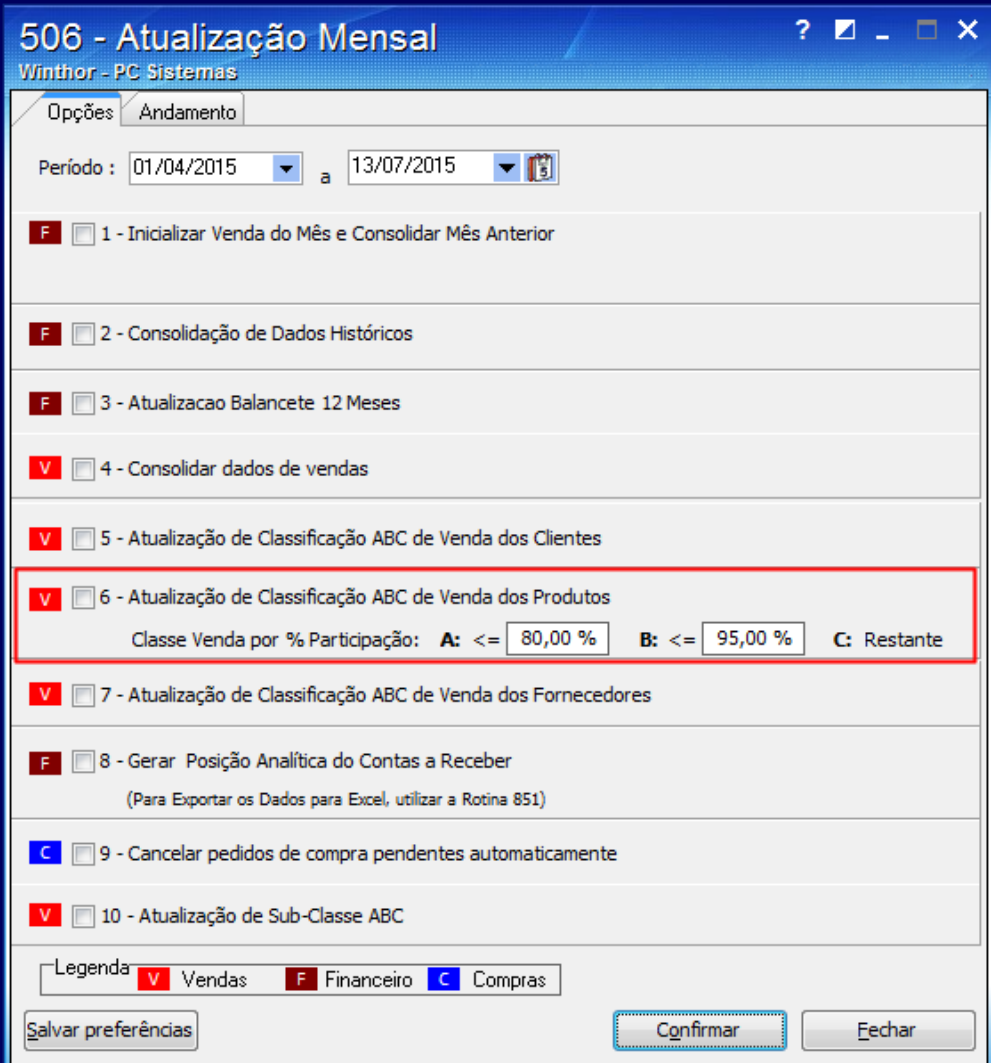

## 3) Clique **Confirmar**.

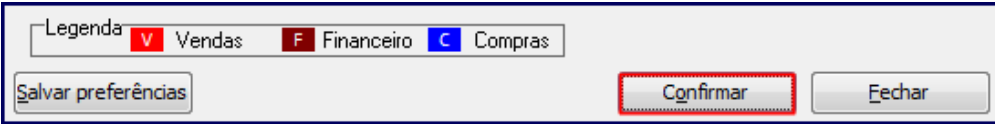